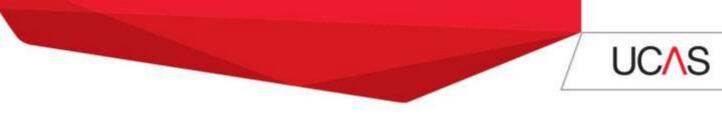

## Adding an Apply 2 Choice in Track

## Top tips to consider before adding a choice

- Consider all the routes into teaching Take a look at our <u>postgraduate routes</u> <u>into teaching</u> information, to get the facts about the different routes. If you didn't get an offer from your original choices you might want to consider a different route to enable you to study the same subject.
- Make sure you've searched for courses with available vacancies using the UCAS <u>search tool</u>. If you're sure that you want to study at a particular provider search for all the subjects they're offering. But, make sure you meet the entry requirements.
- Contact the training provider before adding a choice to check they're still recruiting and will consider you. You can't change the details you put in your original application. So, if you're applying for a different programme, ask the training provider if they'll let you send additional information direct to them (including an updated personal statement).

## How to add an Apply 2 Choice: a step-by-step guide

|                       |                                                                                                    |                                          | UCAS<br>Teacher Training                | gttr                         |  |
|-----------------------|----------------------------------------------------------------------------------------------------|------------------------------------------|-----------------------------------------|------------------------------|--|
|                       | main menu                                                                                              | choices                                  | personal details                        | logout                       |  |
| HELP                  | welcom                                                                                                 | e                                        |                                         |                              |  |
| UCAS Teacher Training | Welcome Sara                                                                                           | sh,                                      |                                         |                              |  |
| contact us            |                                                                                                    | atus of your Applicat                    |                                         |                              |  |
| terms & conditions    |                                                                                                    | obtained a place at<br>es process, Apply | any of your choices. You can now a<br>2 | pply for other courses using |  |
|                       | Click here or on 'choices' from the menu bar above to view the current status of each of your choices. |                                          |                                         |                              |  |
|                       |                                                                                                    |                                          |                                         |                              |  |

Step 1: Log in to Track and select 'choices' from the top menu

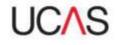

| Step 2: | Click 'Add | Apply 2 Cł | noice' (located | under the A | Apply 2 C                             | hoice heading) |
|---------|------------|------------|-----------------|-------------|---------------------------------------|----------------|
|         |            |            |                 |             | · · · · · · · · · · · · · · · · · · · |                |

| A Manage Choices      |                                                                                                    | UCAS<br>Teacher Training | ,   <sup>*ormat</sup> / | ttr          |         |              |  |
|-----------------------|----------------------------------------------------------------------------------------------------|--------------------------|-------------------------|--------------|---------|--------------|--|
| 0000                  | main menu chòices                                                                                                    | personal details         | logout                  |              |         |              |  |
| HELP                  | choices                                                                                                    |                          |                         |              |         |              |  |
|                       | Personal 14 x                                                                                                    |                          |                         |              |         |              |  |
| UCAS Teacher Training |                                                                                                    |                          |                         |              |         |              |  |
| tome                  |                                                                                                    |                          |                         |              |         |              |  |
|                       |                                                                                                    |                          |                         |              |         |              |  |
| terms & conditions    | Training provider<br>Institute of Education.                                                                                                    | Training programme       | Training location       | Decision     | Reply . | Last updated |  |
|                       | University of London                                                                                                    | Primary                  |                         | Unsuccessful |         | 03-Jan-2014  |  |
|                       | Wyvil Primary School                                                                                                    | Primary                  |                         | Unsuccessful |         | 28-Nov-2013  |  |
|                       | Wyvil Primary School                                                                                                    | Primery                  |                         | Unsuccessful |         | 03-3en-2014  |  |
|                       | Apply 2 choice                                                                                                    |                          |                         |              |         |              |  |
|                       | Institute of Education,                                                                                                    |                          |                         |              |         |              |  |
|                       | University of London                                                                                                    | Primary                  |                         | Withdrawn    |         | 05-Mar-2014  |  |
|                       | Add Apply 2 Choice                                                                                                    |                          |                         |              |         |              |  |
|                       | To view details of a training programme or withdraw from a choice please click on the training programme title.                                                                                     |                          |                         |              |         |              |  |
|                       | The decision solution will remain blank until we receive a response from the named training provider.                                                                                               |                          |                         |              |         |              |  |
|                       | If a decision is shown above in red this means that details of the offer have changed. Please make<br>sure you have viewed the choice summary page for highlighted shoire(s) before making replies. |                          |                         |              |         |              |  |
|                       | application processed by VTT / 23-fee-2013<br>fast log in / Twe Mar 25 11-39-19 GMT 2014                                                                                                    |                          |                         |              |         |              |  |

**Step 3:** Enter the details on-screen by clicking the 'Select' buttons and selecting your choice from the drop down menus

| Add Choice                    |                                                                                                    |  |
|-------------------------------|----------------------------------------------------------------------------------------------------|--|
|                               | main menu choices personal details logout                                                                |  |
| HELP                          | add Apply 2 choice                                                                                       |  |
| UCAS Teacher Training<br>home | You must select information to enter in all the boxes below.<br>Click 'Next' to confirm your new choice. |  |
| contact us                    | Training provider*                                                                                       |  |
| terms & conditions            | Select                                                                                                   |  |
|                               | Training programme*                                                                                      |  |
|                               | Select                                                                                                   |  |
|                               | Training location*                                                                                       |  |
|                               | Select                                                                                                   |  |
|                               | Modular*                                                                                                 |  |
|                               | Select                                                                                                   |  |
|                               | Full/Part Time*                                                                                          |  |
|                               | See                                                                                                    |  |
|                               | Next                                                                                                    |  |
|                               | ucis i gttr                                                                                              |  |

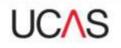

**Step 4:** You will be asked to Review your choice. If the details are correct select 'Confirm'. If you need to make changes click 'Cancel' and update the details to ensure they are correct.

| ∧ Confirm Choice              |                                                             |                                                                                                    |
|-------------------------------|-------------------------------------------------------------|----------------------------------------------------------------------------------------------------|
|                               |                                                             | UCAS<br>Teacher Training                                                                                 |
| HELP                          | confirm add cho                                             | ice?                                                                                                    |
| UCAS Teacher Training<br>home | Do you want to add thi                                      | s choice?                                                                                                |
| contact us                    | Training provider                                           | Sir John Cass Foundation and Redcoat Church of<br>England Secondary School                               |
| terms & conditions            | Training programme<br>Training location                     | Physics                                                                                                  |
|                               | Modular<br>Full/Part Time                                   | N<br>F                                                                                                   |
|                               | Programme type<br>Programme outcome<br>Accrediting provider | School Direct (salaried) training programme<br>Recommendation for QTS<br>University of East London (UEL) |
|                               | Confirm                                                     |                                                                                                    |
|                               | uevs   gttr                                                 |                                                                                                    |
|                               |                                                             |                                                                                                    |